#### **МИНОБРНАУКИ РОССИИ**

## **ТОМСКИЙ ГОСУДАРСТВЕННЫЙ УНИВЕРСИТЕТ**

## **ПРИКАЗ**

 $17.04.2024$  №  $450$  ОД

*введении действие Регламента размещения текстов ВКР ЭБ ТГУ*

В целях установления единых требований к организации и осуществлению образовательной деятельности по образовательным программам высшего образования - программам бакалавриата, специалитета, базового высшего образования, программам магистратуры, специализированного высшего образования в Национальном исследовательском Томском государственном университете:

#### **ПРИКАЗЫВАЮ:**

1. Утвердить и ввести в действие с 18.04.2024 Регламент размещения текстов выпускных квалификационных работ электронной библиотеке (репозитории) ТГУ (далее - Регламент размещения текстов ВКР ЭБ ТГУ) (Приложение).

2. Управлению делами (Е.В. Бельская) довести настоящий приказ до сведения руководителей учебных структурных подразделений.

3. Учебному управлению (Игнатьева М.А.) на сайте НИ ТГУ в разделе «Образование» (в подразделе «Материалы по организации учебного процесса») опубликовать настоящий Приказ с приложением.

4. Контроль за исполнением приказа возложить на проректора по образовательной деятельности Лукова Е.В.

Ректор ... Электор ... Э.В. Галажинский

Приложение приказу ТГУ от 17.04.2024 № 450/ОД

## МИНИСТЕРСТВО НАУКИ ВЫСШЕГО ОБРАЗОВАНИЯ РОССИЙСКОЙ ФЕДЕРАЦИИ

## НАЦИОНАЛЬНЫЙ ИССЛЕДОВАТЕЛЬСКИЙ ТОМСКИЙ ГОСУДАРСТВЕННЫЙ УНИВЕРСИТЕТ (НИ ТГУ)

## РЕГЛАМЕНТ РАЗМЕЩЕНИЯ ТЕКСТОВ ВЫПУСКНЫХ КВАЛИФИКАЦИОННЫХ РАБОТ ЭЛЕКТРОННОЙ БИБЛИОТЕКЕ (РЕПОЗИТОРИИ) ТГУ

Томск - <sup>2024</sup>

# **ПЕРЕЧЕНЬ ИСПОЛЬЗУЕМЫХ ОПРЕДЕЛЕНИЙ СОКРАЩЕНИЙ**

**НИ ТГУ, ТГУ, Университет -** Национальный исследовательский Томский государственный университет;

**ВКР -** выпускные квалификационные работы

**Учебные структурные подразделения -** факультеты, институты, стратегические академические единицы (САЕ), филиал НИ ТГУ.

**ЭБ ТГУ -** Электронная библиотека (репозиторий) ТГУ.

#### **1 Общие положения**

1.1 Настоящий Регламент размещения текстов выпускных квалификационных работ Электронной библиотеке (репозитории) ТГУ (далее - Регламент) разработан с целью установления порядка размещения в ЭБ ТГУ выпускных квалификационных работ или аннотаций к ним обучающихся по образовательным программам бакалавриата, специалитета, базового высшего образования, магистратуры, специализированного высшего образования.

1.2 Настоящий Регламент разработан в соответствии с:

 $-$  Федеральным законом от 29.12.2012 № 273-ФЗ «Об образовании в Российской Федерации»;

– Указом Президента Российской Федерации от 12 мая 2023 г. № 343 «О некоторых вопросах совершенствования системы высшего образования»;

- Порядком проведения государственной итоговой аттестации по образовательным программам высшего образования - программам бакалавриата, программам специалитета, программам магистратуры, утверждённым приказом Министерства образования и науки РФ от 29 июня 2015 г. № 636;

- Уставом НИ ТГУ;

- локальными нормативными актами НИ ТГУ.

1.3 Размещение текстов ВКР ЭБ ТГУ осуществляется целях выполнения требований процедуре государственной итоговой аттестации обучающихся по образовательным программам высшего образования формирования базы данных текстов ВКР.

## **2 Проверка текстов выпускных квалификационных работ на объем корректность заимствования**

2.1 Перед размещением ЭБ ТГУ тексты ВКР должны быть проверены на объём корректность заимствования.

2.2 Текст ВКР проверяется на объем заимствования сотрудником учебного структурного подразделения, ответственным за проверку ВКР, или консультантом Исследовательского зала НБ ТГУ с использованием системы «Антиплагиат. ВУЗ».

2.3 Отчет о проверке на объем заимствования выгружается сотрудником учебного структурного подразделения, ответственным за проверку ВКР, или консультантом Исследовательского зала НБ ТГУ передается автору работы для включения отчета в состав файла ВКР.

2.4 Проверка текстов ВКР на корректность заимствования подразумевает выявление в их содержании неправомочных заимствований из внешних источников.

2.5 Текст ВКР проверяется на корректность заимствования руководителем (научным руководителем) ВКР с учетом содержания отчета, указанного в п.2.3.

2.6 По результатам проверки текста ВКР, в том числе, на корректность заимствования титульный лист ВКР подписывается руководителем (научным руководителем) ВКР.

#### **3 Размещение текстов выпускных квалификационных работ**  $\mathbf{B}$ **электронной библиотеке (репозитории) ТГУ**

3.1 Тексты ВКР, содержащие сведения, составляющие государственную тайну, размещаются в ЭБ ТГУ только в виде аннотаций. Аннотация представляет собой краткую характеристику ВКР, которая составляется студентом на русском языке. Помимо заголовка «АННОТАЦИЯ», она включает в себя сведения об авторе работы (фамилия, имя, отчество (при наличии), кафедра, факультет / институт / автономная ООП), её названии и структуре, наличии иллюстраций и приложений, предмете, целях задачах исследования, примененных методах, основных результатах и возможностях их практического применения, а также о наличии сведений содержащих государственную тайну.

3.2 Тексты ВКР, содержащие производственные, технические, экономические, организационные и другие сведения, в том числе о результатах интеллектуальной деятельности в научно-технической сфере, которые имеют действительную или потенциальную коммерческую ценность в силу неизвестности их третьим лицам, размещаются в ЭБ ТГУ с изъятием некоторых разделов, в соответствии с решением правообладателя.

3.3 Тексты ВКР, за исключением п. 3.1 или п. 3.2 настоящего Регламента, размещаются в ЭБ ТГУ в полном объеме. Языки отражения ВКР в ЭБ ТГУ: русский или английский.

3.4 При создании ВКР группой авторов результат совместной деятельности (файл ВКР) размещается ЭБ ТГУ один раз любым представителем этой группы авторов.

3.5 Титульный лист ВКР с подписями её автора, руководителя (научного руководителя) ВКР, консультанта (при наличии) и руководителя ООП сканируется и включается первой страницей в файл ВКР в формате .pdf.

3.6 Решение о размещении ВКР в ЭБ ТГУ в полном объеме, с изъятием некоторых разделов или форме аннотации, принимает руководитель ООП. Решение о размещении ВКР в форме аннотации подтверждается подписью руководителя ООП на аннотации. Решение о размещении с изъятием некоторых разделов оформляется в виде заключения (Приложение 1). Заключение сканируется и включается второй страницей (после титульного листа) в состав файла ВКР в формате .pdf.

3.7 Отчет о проверке на объем заимствования размещается последней страницей в составе файла ВКР в формате .pdf. Инструкция по объединению файлов .pdf в единый файл ВКР описана в Приложении 2 к настоящему Регламенту.

3.8 Не позднее, чем за два дня до защиты обучающийся направляет файл текстом своей ВКР, оформленный в соответствии с пп. 3.2 - 3.7 настоящего Регламента, (в случае, предусмотренном п.3.1 - аннотацию) для размещения в ЭБ ТГУ использованием WEB-формы, представленной на сайте Научной библиотеки ТГУ. Инструкция по размещению файлов ВКР в ЭБ ТГУ приведена в Приложении 3 настоящему Регламенту.

3.9 Ответственность за содержание, достоверность и идентичность печатному варианту размещенного ЭБ ТГУ файла ВКР несет её автор. Контроль за размещением файла ВКР ЭБ ТГУ осуществляет секретарь ГЭК.

3.10 Ответственность за размещение файлов ВКР ЭБ ТГУ несет отдел электронной библиотеки Научной библиотеки ТГУ.

3.11 Файл ВКР после загрузки его WEB-форму проходит редакторскую проверку и в течение рабочего дня, следующего за днем загрузки, размещается в ЭБ ТГУ. период массовой загрузки ВКР сроки появления ВКР ЭБ ТГУ могут быть увеличены до 2 рабочих дней.

3.12 случае, если на момент защиты ВКР не размещена ЭБ ТГУ, её автор предоставляет в ГЭК уведомление о направлении файла своей ВКР в ЭБ ТГУ (см. Приложение 3. Рис. 1). Данное уведомление является подтверждением факта передачи ВКР на размещение ЭБ ТГУ.

3.13 случае размещения ЭБ ТГУ некорректного файла, автор ВКР обязан уведомить об этом секретаря ГЭК, в которой планируется защита, и выслать ему корректный файл ВКР с учетом требований пп.3.5, 3.6 настоящего Регламента. Секретарь ГЭК, получивший такое уведомление, обязан срочно связаться отделом электронной библиотеки Научной библиотеки ТГУ для внесения необходимых изменений.

#### **4 Порядок хранения текстов ВКР доступа ним**

4.1 Учет ВКР, переданных для размещения ЭБ ТГУ, осуществляется лицом, ответственным за правильность размещения файлов ВКР из числа сотрудников НБ НИ ТГУ.

4.2 Размещаемые ЭБ ТГУ материалы хранятся на постоянной основе. Библиографическая запись и файл ВКР, отраженные в ЭБ ТГУ, не подлежат удалению или временному скрытию.

4.3 Электронные версии текстов ВКР или их аннотаций доступны всем категориям пользователей сети Интернет.

4

### **5 Заключительные положения**

5.1 Настоящий Регламент вводится в действие приказом ректора ТГУ и действует до отмены соответствующего приказа.

5.2 Внесение изменений и дополнений в Регламент осуществляется в порядке, установленном уставом ТГУ.

**Пример заключения форме размещения ВКР**

#### **Заключение форме размещения ВКР ЭБ ТГУ**

Выпускная квалификационная работа бакалавра Иванова Ивана Ивановича на тему «Исследование нелинейно-оптической восприимчивости второго порядка новых боратных кристаллов по генерации второй гармоники в порошковом тесте Куртца-Перри» содержит результаты интеллектуальной деятельности в научнотехнической сфере, которые имеют действительную или потенциальную коммерческую ценность в силу неизвестности их третьим лицам и изложены в главе 3 ВКР.

соответствии п. 3.2. «Регламента размещения текстов выпускных квалификационных работ Электронной библиотеке Научной библиотеки ТГУ» (Приказ № /ОД от данная ВКР размещается в ЭБ ТГУ с изъятием главы 3 (стр. 29-43) по решению правообладателя.

Руководитель ООП П.П. Петров

### **Инструкция по объединению файлов .pdf единый файл ВКР**

Для включения дополнительных файлов (отсканированного титульного листа, заключения о форме размещения ВКР, отчета о проверке на объем заимствования) в файл ВКР в формате .pdf рекомендуется:

1. Открыть файл ВКР формате .pdf программе Adobe Acrobat Standard или иных программах и on-line сервисах с функцией вставки страниц в формате .pdf (например, https://docupub.com/pdfmerge/, https://smallpdf.com/merge-pdf, http://www.ilovepdf.com/merge pdf и др., свободно доступных в сети Интернет с пошаговыми инструкциями по применению).

2. Вставить страницы дополнительных файлов, последовательности, указанной в Регламенте (отсканированный титульный лист - первой страницей, заключение о форме размещения ВКР (при наличии) - второй страницей, отчет о проверке на объем заимствования - последней страницей).

3. Полученный в результате объединения файл ВКР сохранить в выбранную папку на своём рабочем компьютере.

## **Инструкция по направлению выпускных квалификационных работ (ВКР) для размещения Электронной библиотеке (репозитории) ТГУ**

Для размещения файла ВКР ЭБ ТГУ необходимо:

1. Открыть форму для размещения выпускных квалификационных работ (ВКР), доступную по адресу http://vital.lib.tsu.ru/cgi-bin/submit.cgi.

2. Загрузить форму файл ВКР формате .pdf объемом до 100 Мб, включающий сканированный титульный лист с необходимыми подписями, заключение о форме размещения ВКР (при наличии) и отчет о проверке на объем заимствования. Для этого следует нажать кнопку «Выберите файл», осуществить выбор нажать кнопку «Загрузить».

3. Заполнить следующие поля формы, используя титульный лист ВКР, для создания библиографического описания ВКР:

- заглавие ВКР;
- год (написания ВКР);
- форма ВКР выпускная квалификационная работа бакалавра, дипломная работа (проект) специалиста, магистерская диссертация, выпускная квалификационная работа по базовому высшему образованию, выпускная квалификационная работа по специализированному высшему образованию (выбирается из списка);
- ФИО автора (полностью);
- код направления подготовки;
- наименование направления подготовки (подгружается автоматически при вводе кода направления);
- ФИО руководителя (научного руководителя) (полностью);
- ФИО консультанта или соруководителя (при наличии);
- факультет (институт, автономная ООП) выбирается из списка;
	- 4. Проверить корректность внесенных данных нажатием кнопки «Просмотр».
	- 5. При необходимости нажать кнопку «Редактировать данные формы».
	- 6. Активировать опцию «Представить» для передачи данных ЭБ ТГУ.

7. Сохранить текст уведомления с уникальным идентификатором загруженного файла (Рис. 1).

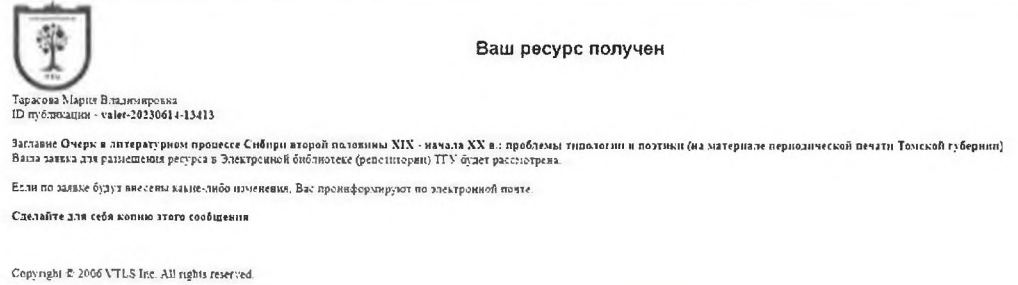

Рис. 1. Уведомление о направлении ВКР в ЭБ ТГУ